Paso a paso **solicitudes de cancelaciones**  voluntarias

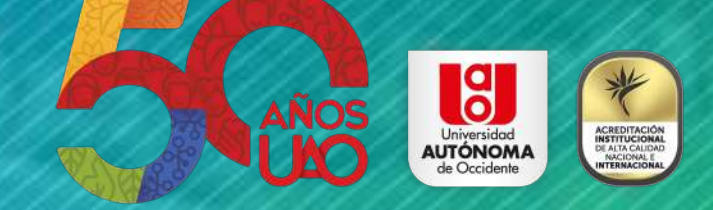

Ingrese a la página web de la Universidad: **www.uao.edu.co.**

En el menú de 'Servicios' ubique la opción **'Portal Estudiantil UAO'** e ingrese.

Digite el **código estudiantil** del programa para el que desea hacer la solicitud y su **documento de identidad.**

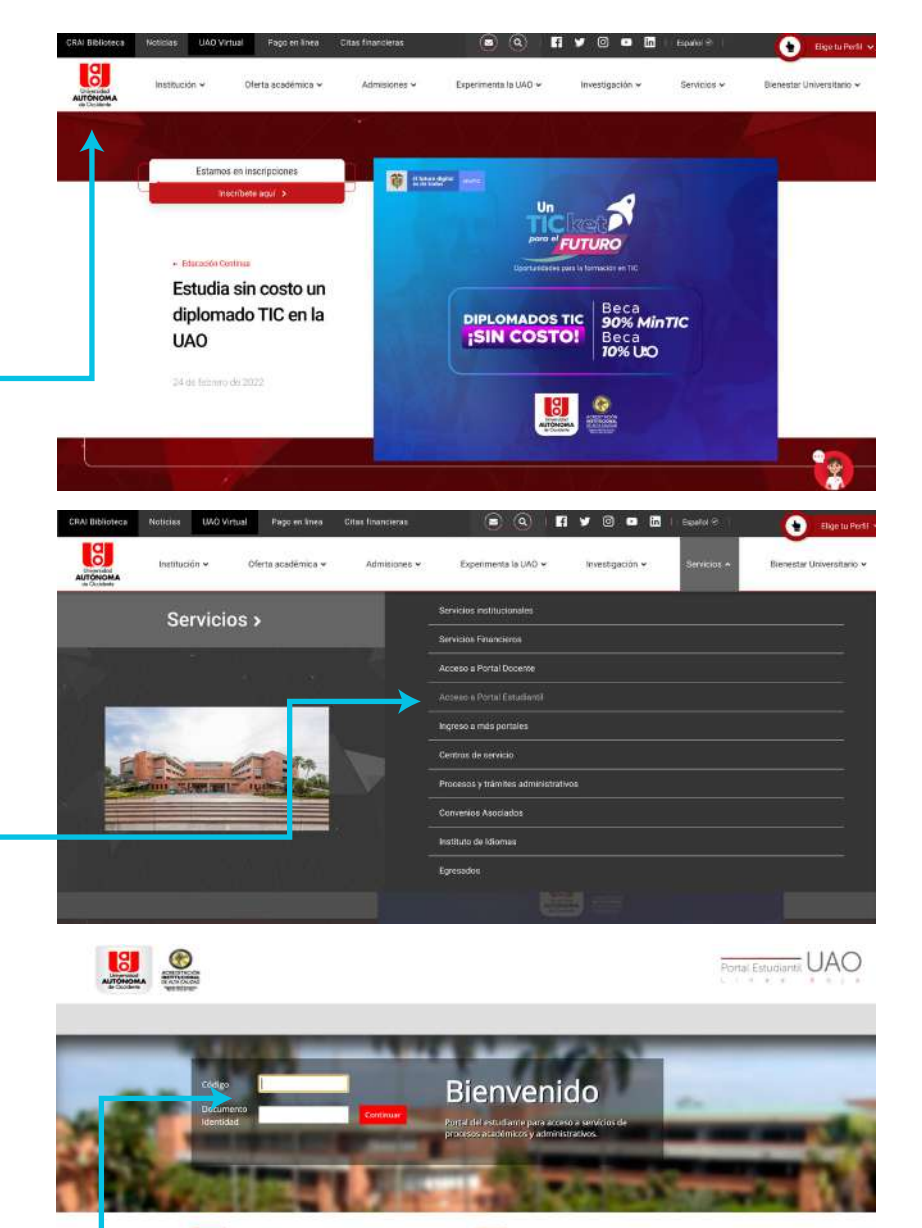

Aviso de Seguridad Ø El USUARIO y la CONTRASEÑA son de carácter personal e<br>Intransferible, no los preste o comparta, ni use los que no son<br>suyos, por favor recuerde que maneja información que usted solo debe conocer.<br>Whose Fixteriors comprometrisks can su suggeridad y la de su<br>Información por tal motivo, todo lo que diligende o comulte<br>esta siendo monitoreado.

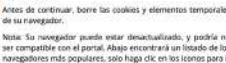

Atención

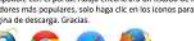

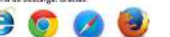

En la pestaña **'Servicios académicos'** escoja la opción **'Cancelaciones voluntarias'** y de clic en **'Crear solicitud'**

En el tipo de cancelación, seleccione **'Asignaturas'**

Datos Personales Servicios Financieros Información Académica - Proceso Matrícula Proceso de Grado envirine Ara Listado de solicitudes periodo académico 2021-03 Opciones Readmisión Transferencia Interna Actualmente no existe ninguna solicitud de cancelaciones voluntarias. En caso de requerir una solicitud de Duplicado de carné por robo o cancelación del semestre actual o cano elación de asignaturas, por favor cree la solicitud con el botón "Crear Solicitud" extravio Duplicado de carné por deterioro Solicitud de certificados académicos Cancelaciones Voluntarias Datos Personales Servicios Financieros Información Académica Proceso Matricula Proceso de Grado rvicios Acadé Realizar solicitud de cancelación voluntaria 2021-03 ceso Acad Opciones Readmisión Este es el número de celular que actualmente se encuentra registrado en el porta estudiantil. En caso de ser necesario, las áreas Transferencia Interna involucradas en este proceso, se contactaran a este número. Si se requiere hacer actualización de este dato, por favor, dirijase a la pestaña de "Datos Personales" para hacer esta actualización. Duplicado de carné por robo o extravio \* Tipo cancelación voluntaria: Asignaturas Duplicado de carné por \*Seleccione las asignaturas que desea cance deterioro En caso que una asignatura tenga alguna restricción, este no podrá ser seleccionable para el proceso de cancelación. Junto al código de la asignatura aparecerá un icono que permitir a establecer cuál es la restricción Solicitud de certificados académicos Cancelaciones Voluntarias Duplicado de carne por \*Seleccione las asignaturas que desea cancelar: deterioro En caso que una asignatura tenga alguna restricción, esta no podrá ser seleccionable para el proceso de cancelación. Junto al código de la asignatura aparecerá un icono que permitiria establecer cuál es la restricció Solicitud de certificados : Cod.asignatura Grupo \* Motivo Asignatura académicos ESTRATEGIA EN ENTORNOS DIGITALES  $G14$ 321318 Profesor(a): Camilo Moreno Cancelaciones Voluntarias ENTORNOS DIGITALES EN LA ORGANIZACION G14 321319 Profesor(a): Victoria Eugenia Concha Avila ESTUDIO DE CASO 321320 G14 Profesor(a): Michael Hernandez Segura GESTION DE CONTEXTOS 321321  $G14$ Profesor(a): Carlos Hernando Cerón Meza **GESTION DE COMUNIDAD** 321322 G14 Profesor(a): Carolina Mejia Montoya E-COMMERCE - ELECTIVA III 321332  $\overline{\mathbf{2}}$ Profesor(a) : Mauricio Sabogal Zamora EMPRENDIMIENTO DIGITAL - ELECTIVA IV 321334 Profesor(a): German Espitia

Elija las **asignaturas** que desea cancelar y el motivo de la cancelación.

En caso que una asignatura tenga alguna restricción, esta no podrá ser seleccionable para el proceso de cancelación; junto al código de la asignatura aparecerá un icono que indica cual es la restricción.

#### Icono Descripción de la restricción La asignatura se encuentra cancelada o se encuentra asociada a un proceso de cancelación que aún 4 no ha finalizado. La asignatura no puede ser cancelada ya que tiene asociada una calificación definitiva. En caso de ⚠ ser necesario, por favor comuníquese con el docente que imparte la asignatura para revisar su caso. Las clases de esta asignatura han finalizado, por lo tanto no puede cancelar esta asignatura. Esta asignatura no puede ser cancelada dado que se encuentra fuera el rango de fecha autorizado </u> para realizar la cancelación voluntaria. Los rangos de fecha en los cuales se podrá realizar el proceso de cancelaciones voluntarias se ⚠ encuentran en proceso de definición. No esta permitido realizar la cancelación de la asignatura "Trabajo de Grado" a través del portal. Para iniciar la cancelación de esta asignatura es necesario que envíe una solicitud de forma escrita dirigida a la Coordinación de Trabajo de Grado de su Facultad, explicando sus motivos y justificaciones.

# Haga clic en **'Crear solicitud de cancelación'.**

Si usted tiene menos de **35 créditos cursados,** su solicitud debe contar con el visto bueno de su director de programa, este proceso se hará de manera virtual y no tendrá que dirigirse personalmente.

Al **correo electrónico instituciona**l se notificará el seguimiento de la solicitud y su estado.

Si desea **verificar el estado final** de su solicitud, podrá hacerlo por la opción **'Servicios académicos',** seleccionando **'Cancelaciones voluntarias'.**

Este es el número de celular que actualmente se encuentra registrado en el porta estudiantil. En caso de ser necesario, las áreas involucradas en este proceso, se contactaran a este número. Si se requiere hacer actualización de este dato, por favor, dirijase a la pestaña de "Datos Personales" para hacer esta actualización.

\* Tipo cancelación voluntaria: Asignaturas

### \*Seleccione las asignaturas que desea cancelar:

En caso que una asignatura tenga alguna restricción, esta no podrá ser seleccionable para el proceso de cancelación, junto al código de la asignatura aparecerá un icono que permitiria establecer cuál es la restricción

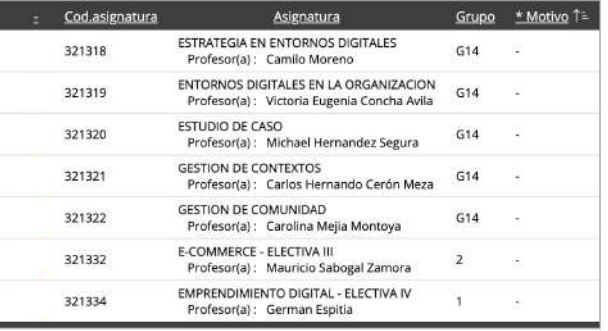

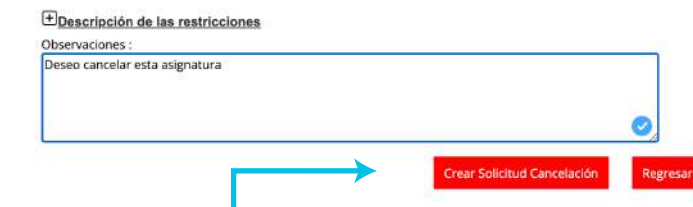

 $1 - 7$ 

Ingrese a la página web de la Universidad: **www.uao.edu.co.**

En el menú de 'Servicios' ubique la opción **'Portal Estudiantil UAO'** e ingrese.

Digite el **código estudiantil** del programa para el que desea hacer la solicitud y su **documento de identidad.**

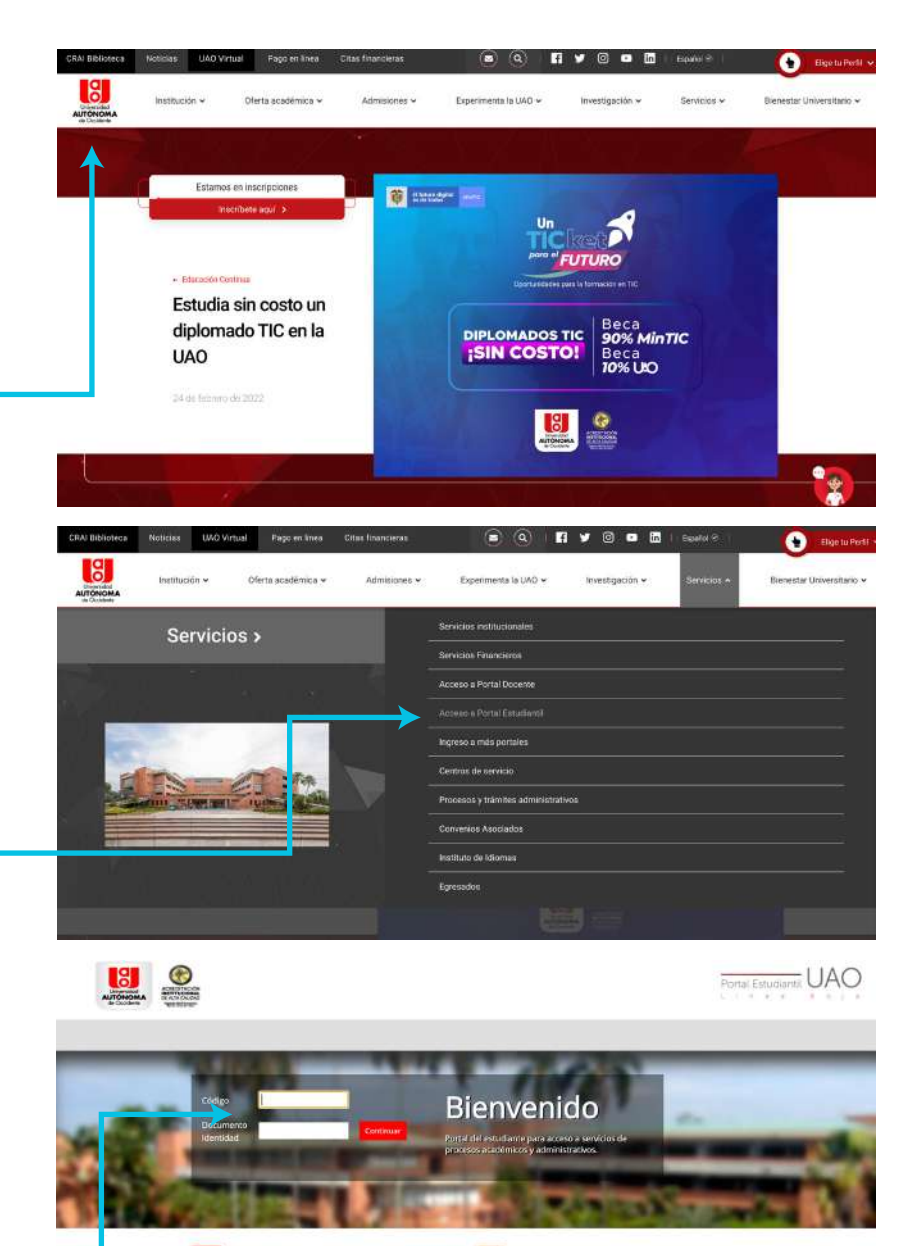

Aviso de Seguridad Ø El USUARIO y la CONTRASEÑA son de carácter personal e<br>Intransferible, no los preste o comparta, ni use los que no son<br>suyos, por favor recuerde que maneja información que usted solo debe conocer.<br>Nature formation componentials con su seguridad y la de su<br>Información: por tal motivo, todo lo que difigencie o comulte<br>está senda montoreado.

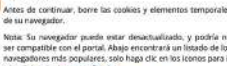

Atención

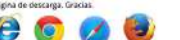

En la pestaña **'Servicios académicos'** escoja la opción **'Cancelaciones voluntarias'** y de clic en **'Crear solicitud'**

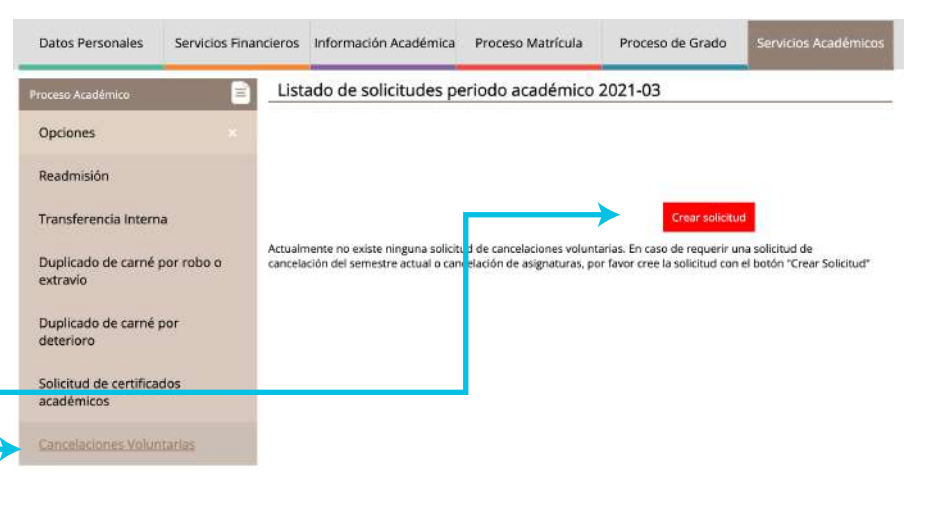

En el tipo de cancelación, seleccione **'Semestre'.** Seleccione el tipo de cancelación voluntaria, **'Semestre'**.

#### Datos Personales Servicios Financieros Información Académica Proceso Matricula Proceso de Grado ervicios Acadé Realizar solicitud de cancelación voluntaria 2021-03 ceso Aradi Opciones Readmisión Este es el número de celular que actualmente se encuentra registrado en el porta estudiantil. En caso de ser necesario, las áreas Transferencia Interna involucradas en este proceso, se contactaran a este número. Si se requiere hacer actualización de este dato, por favor, dirijase a la pestaña de "Datos Personales" para hacer esta actualización. Duplicado de carné por robo o extravio \* Tipo cancelación voluntaria: Asignaturas Duplicado de carné por \*Seleccione las asignaturas que desea cance deterioro En caso que una asignatura tenga alguna restricción, est<sup>1</sup>no podrá ser seleccionable para el proceso de cancelación. Junto al<br>.código de la asignatura aparecerá un icono que permitir y establecer cuál es la restricción, Solicitud de certificados académicos Cancelaciones Voluntarias

# Diligencie el **motivo** de la **cancelación.**

Si al menos una de las asignaturas tiene una restricción, el sistema no habilitará el botón **'Crear solicitud de cancelación',** dado que no cumple con las condiciones para realizar este proceso; junto al código de la asignatura aparecerá un icono que indica cual es la restricción.

### Descripción de las restricciones

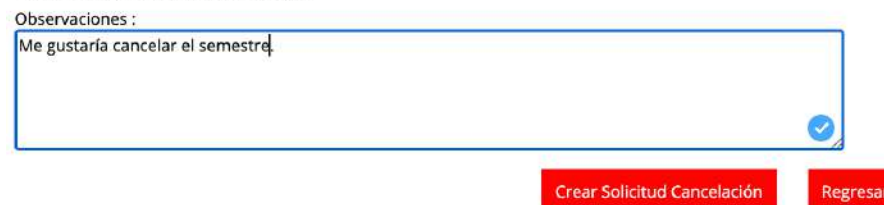

# Haga clic en **'Crear solicitud de cancelación'.**

Para hacer efectivo el proceso de cancelación de semestre es necesario que se encuentre a **paz y salvo** con el CRAI, Multimedios, Kárdex Financiero, y en el caso de los estudiantes de la facultad de Ingeniería, con laboratorios. Además, deberá contar con el visto bueno de su director de programa. Este proceso se hace internamente y no tendrá que desplazarse a ningún área.

# Al **correo electrónico institucional** se

notificará el seguimiento de la solicitud y su estado.

Si desea verificar el estado final de su solicitud, podrá hacerlo por la opción **'Servicios académicos'**, seleccionando **'Cancelaciones voluntarias'.**

### \* Tipo cancelación voluntaria: Semestre

### \*Listado de asignaturas del semestre :

Sí al menos una de las asignaturas tiene una restricción, el Sistema no habilitará el botón de "Crear solicitud de cancelación", dado que no cumple con las condiciones para realizar el proceso de cancelación voluntaria de semestre, Junto al código de la asignatura aparecerá un icono que permitirá establecer cuál es esta restricción.

 $\checkmark$ 

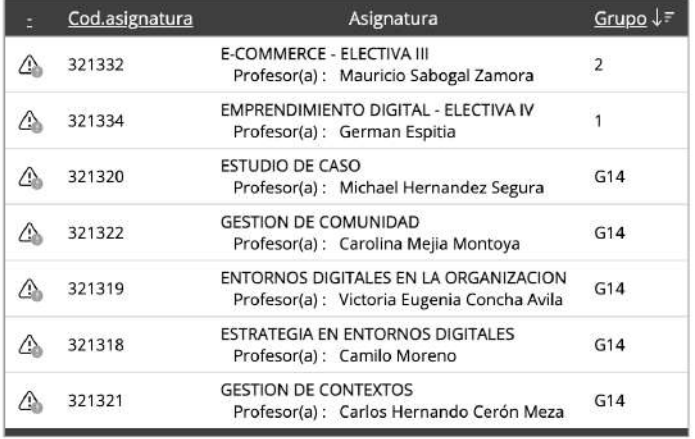

### $1 - 7$

## Descripción de las restricciones

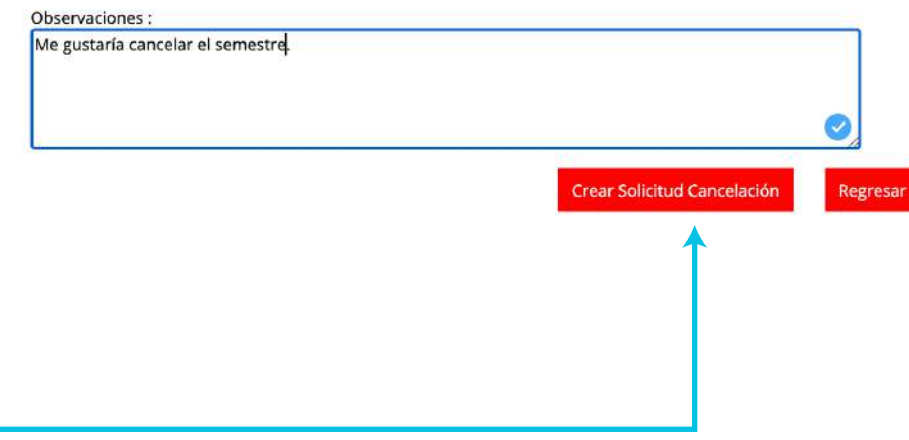